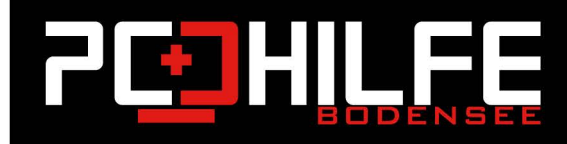

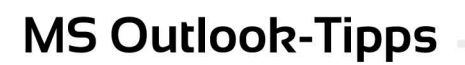

## MS Outlook - Wie Sie mehrere Kalender zusammenführen

Liebe Kundinnen und Kunden,

Liebe Leserinnen und Leser,

Möchten Sie im Microsoft Outlook beispielsweise mehrere Kalender in einem einzigen vereinen, wiederholen Sie einfach die unten beschriebenen Schritte für jeden einzelnen Office-Kalender.

 $\mathbb{E}[\prod_{i=1}^{m} \mathbb{E}_{\mathcal{F}_i}]$ 

5

孟

ශි

## So fügen Sie Kommentare in Microsoft Word 2019 / 2016 / 2013 ein

- 1. Rufen Sie den ersten der Kalender in Outlook auf, den Sie mit einem anderen zusammenführen möchten.
- 2. Öffnen Sie nun das Menü "Ansicht" und klicken Sie auf "Aktuelle Ansicht"/li>
- 3. Möchten Sie alle Termine also auch bereits vergangene übertragen, klicken Sie "Alle Termine" in der Ansicht an. Möchten Sie nur aktuelle Termine mitnehmen, die noch anstehen, klicken Sie auf "Aktuelle Termine".
- 4. Nun können Sie mit der Tastenkombination [STRG] + [A] alle angezeigten Termine markieren und mit [STRG] + [C] diese anschließend in die Zwischenablage kopieren.
- 5. Wechseln Sie nun wieder zum zweiten Kalender. Navigieren Sie auch hier zu "Ansicht -> Aktuelle Ansicht -> Alle Termine". Mit [STRG] + [V] fügen Sie nun die Termine aus dem anderen Kalender ein und speichern alles.
- 6. Fertig